# 建设银行银期业务网银操作手册

一、建设银行网上银行签约流程

## 第1步:登录个人网上银行,选择"投资理财"; **;**

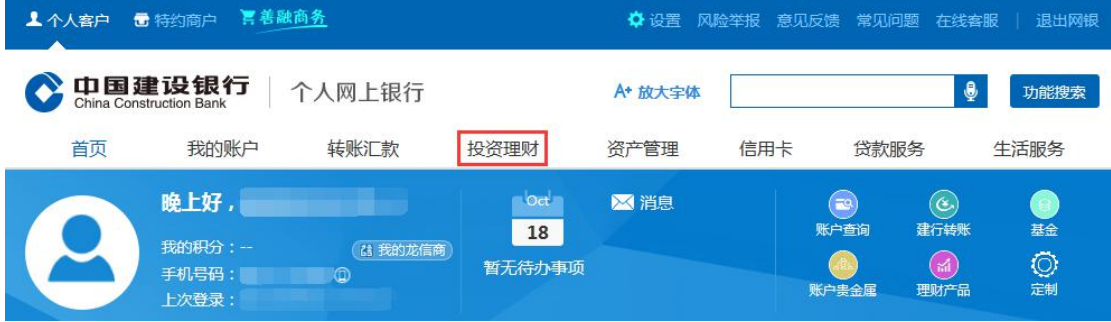

## 第2步:点击"银期直通车"栏目下的"银期签约";

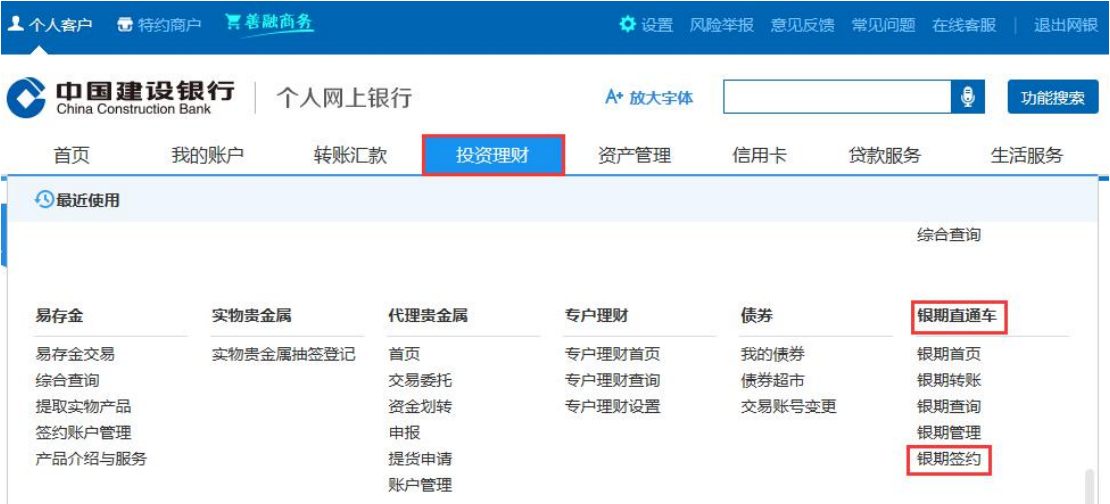

# 第 3 步: 点击"选择期货公司",模糊查询中填写"<br>",点击"确认",并点击"签约";

",点击"确认",并点击"签约";

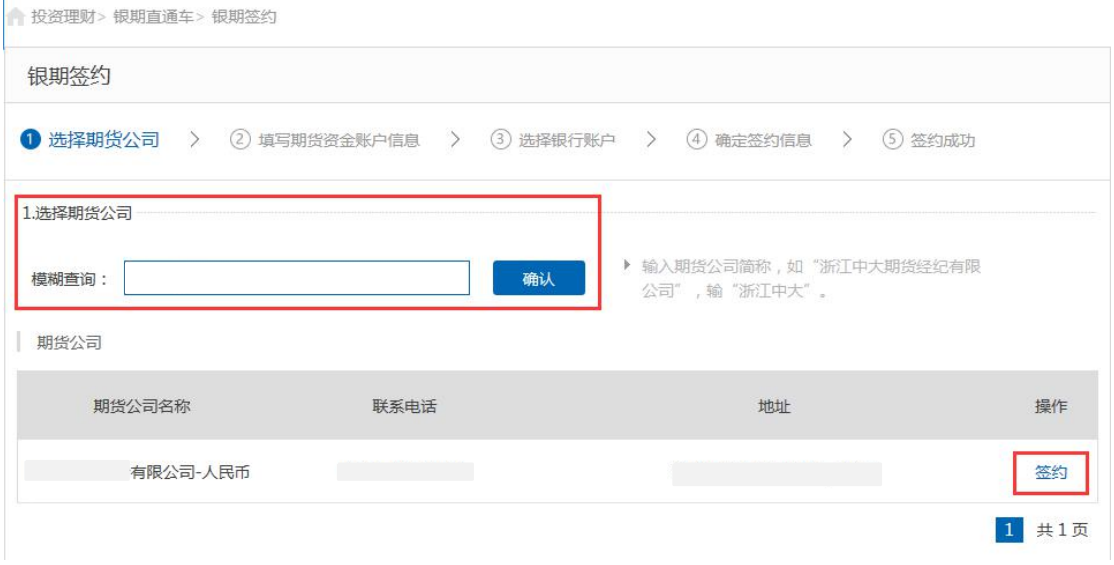

第4步:输入"期货资金账户"和"期货资金密码"等基本 信息后,勾选"我已认真阅读",点击下一步,完成签约。

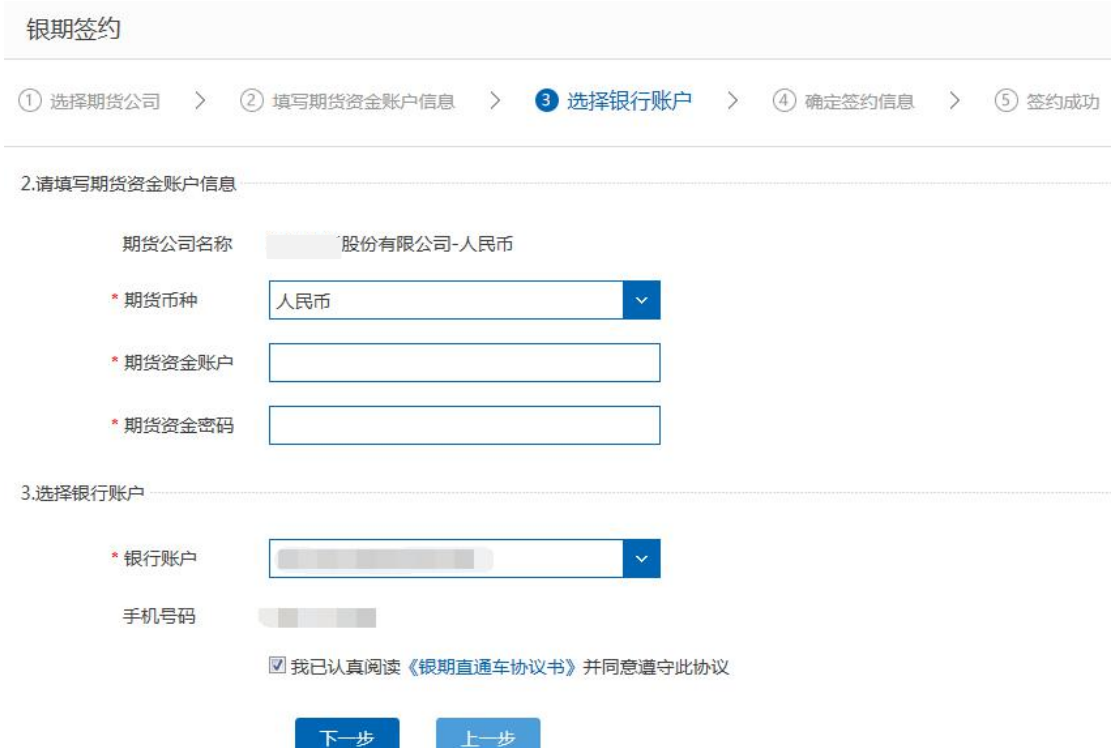

二、建设银行手机银行签约流程

第1步:登录手机银行,选择"投资理财",再选择"全部 投资理财" ;

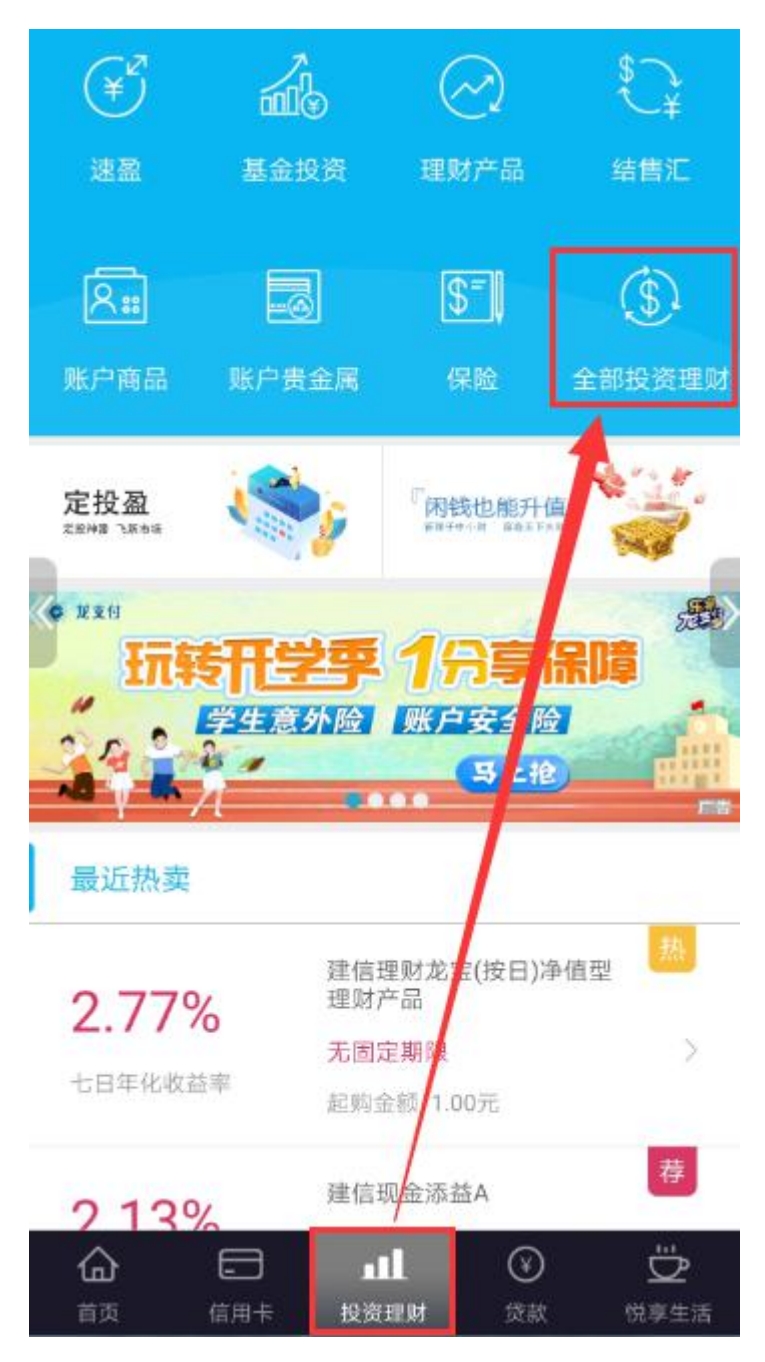

## 第 2 步:点击"银期直通车" ;

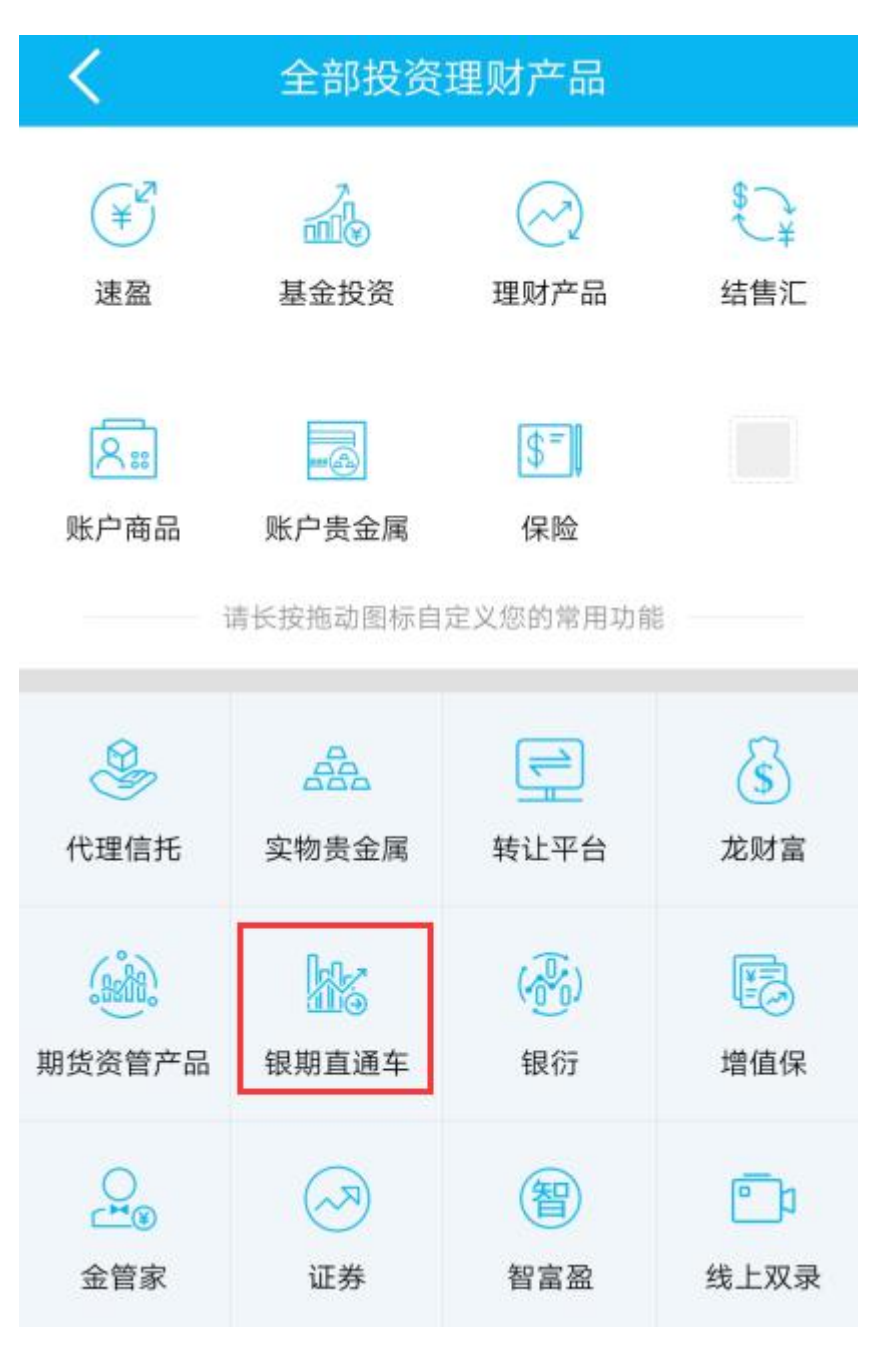

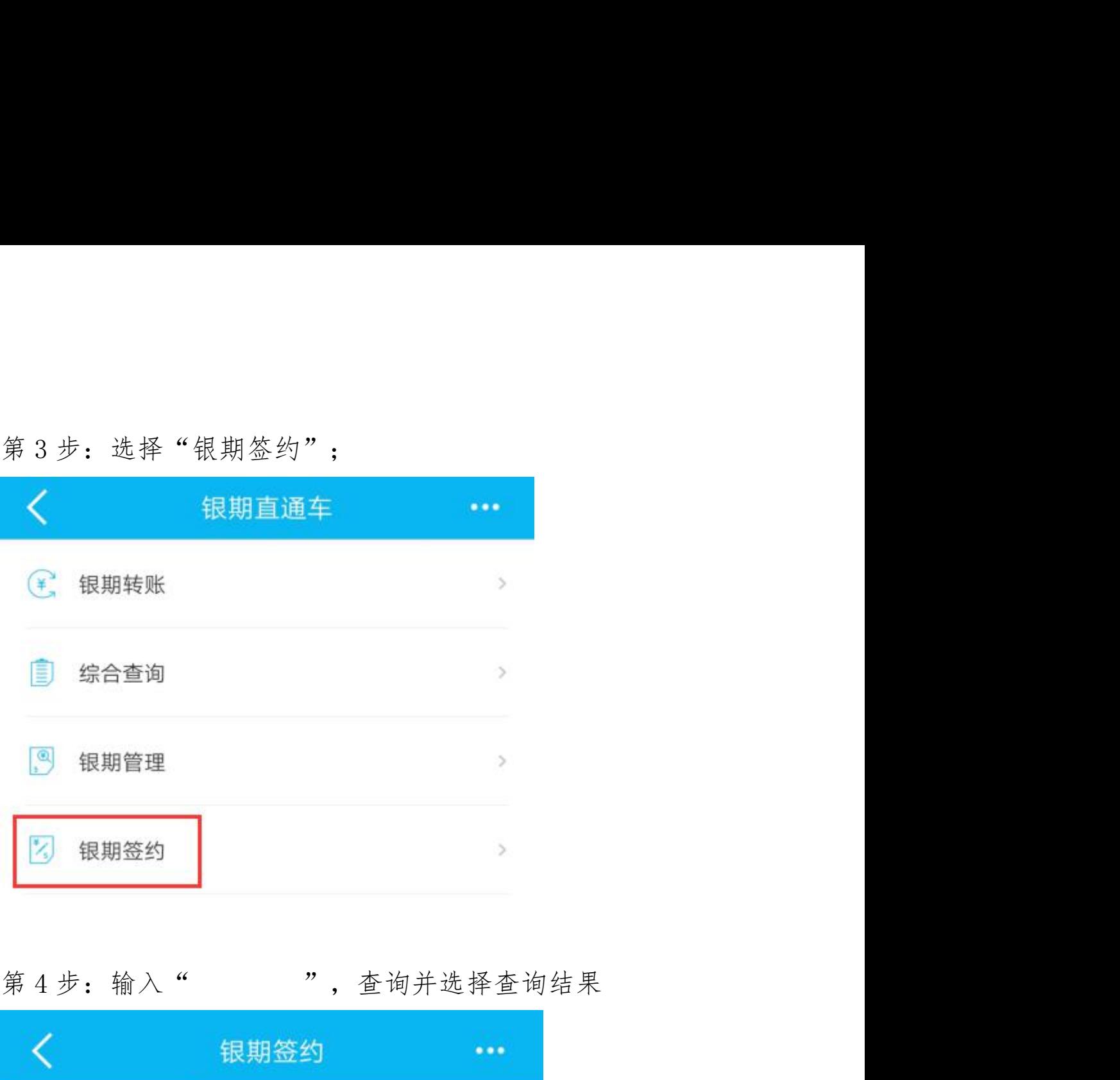

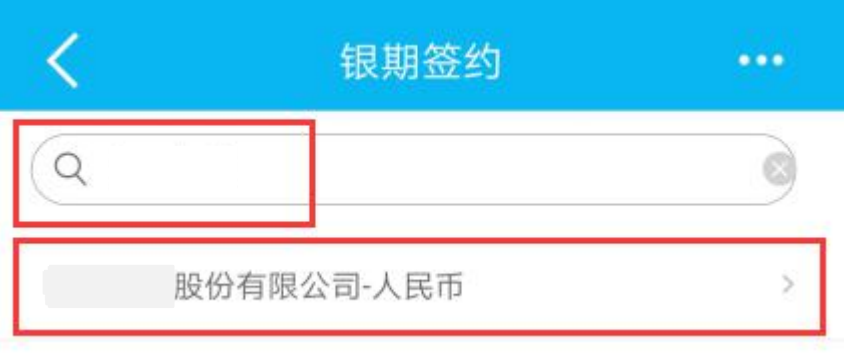

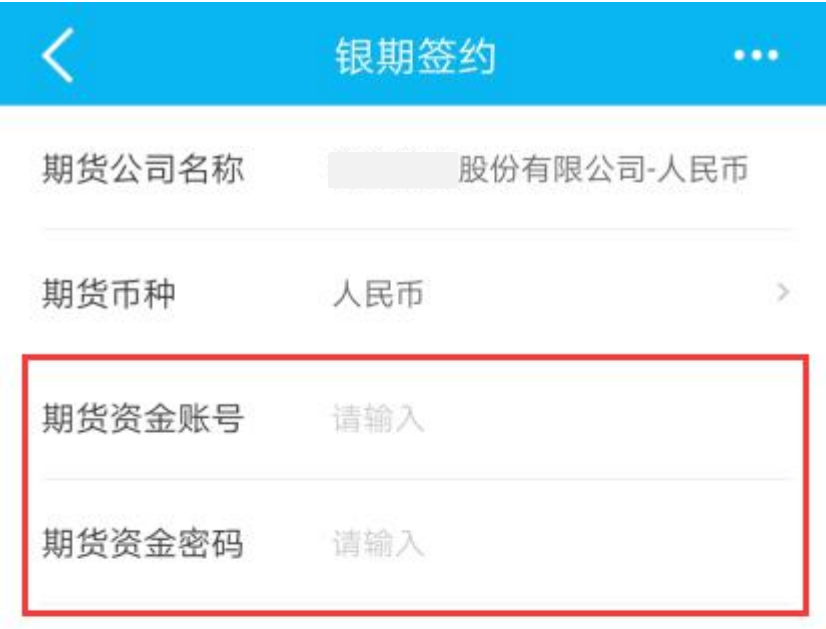

第5步:输入期货账号密码,点击勾选后,点击下一步。

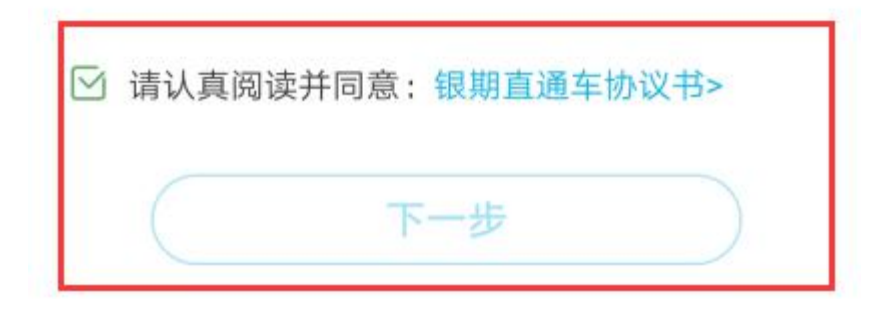